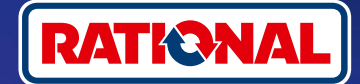

## **FAQs.**

# Software-Update.

**Hier finden Sie Fragen und Antworten rund um das notwendige Sicherheits-Software-Update.** 

#### **1. Warum hat mein Kochsystem die Verbindung mit ConnectedCooking verloren und wie kann ich es wieder online bringen?**

Ihre Sicherheit liegt uns am Herzen. Wie bereits seit Mai 2022 informiert, ist das Sicherheitszertifikat auf Ihrem RATIONAL-Gerät ausgelaufen. Dieses Zertifikat ist zwingend erforderlich für die Kommunikation zwischen Ihrem Gerät und der ConnectedCooking-Plattform von RATIONAL. Ein neues Sicherheitszertifikat bekommt Ihr Gerät durch ein manuelles Software-Update mittels original RATIONAL-USB-Stick. Bitte finden Sie die nötigen Informationen auf **[rational-online.com](https://rat.ag/cdNiKD)** unter dem Reiter Kundenservice/Downloads/Software.

#### **2. Welche Softwareversionen enthalten das neue Sicherheitszertifikat?**

Folgende Softwareversionen enthalten das neue Sicherheitszertifikat, damit Sie ConnectedCooking ab 1. August 2022 weiter nutzen können. Denn Ihre Datensicherheit liegt uns sehr am Herzen:

- › **iCombi Pro:** LM100-16.0.24 (Erscheinungsdatum Ende März 2022) und neuer
- › **SelfCookingCenter:** SCC\_WE 07-00-10.5.5 (Erscheinungsdatum Anfang Mai 2022) und neuer
- › **iVario Pro:** LMX-2.6.12 (Erscheinungsdatum Ende April 2022) und neuer
- › **VarioCookingCenter:** VCC-01-01-04.6 / VCC-01-02-04.6 und neuer
- › **iCombi Classic:** Software mit neuem Zertifikat wird im August zur Verfügung gestellt

#### **3. Wie finde ich heraus, welche Softwareversion installiert ist?**

**iCombi Pro (analog iVario):**

ດ

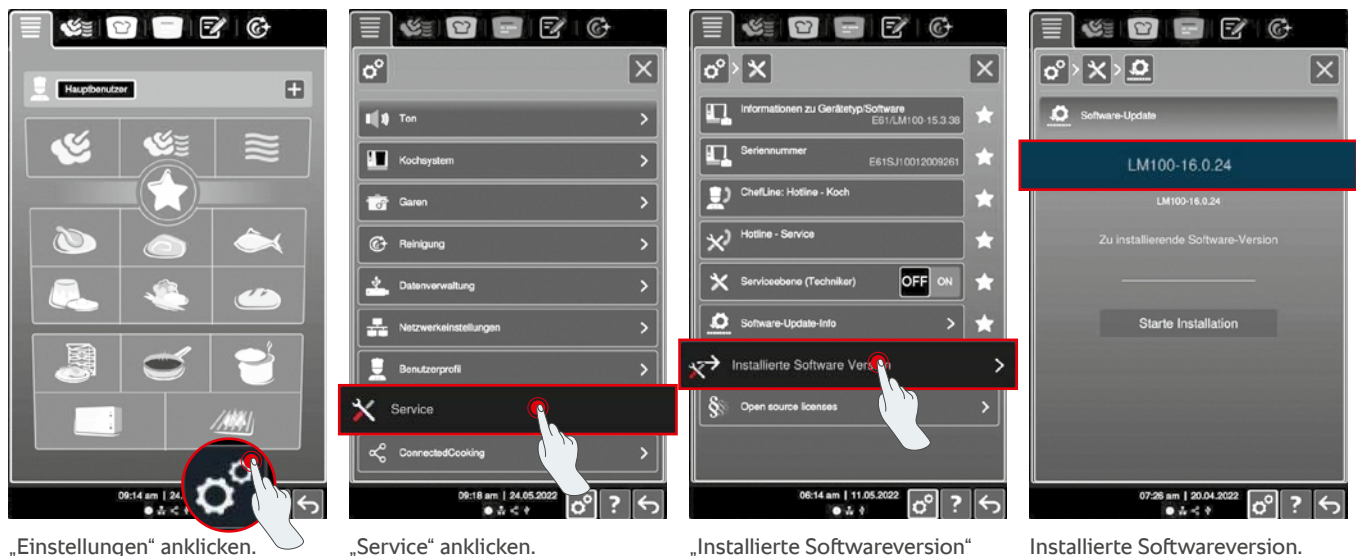

anklicken.

Installierte Softwareversion.

#### **SelfCookingCenter (analog VarioCookingCenter):**

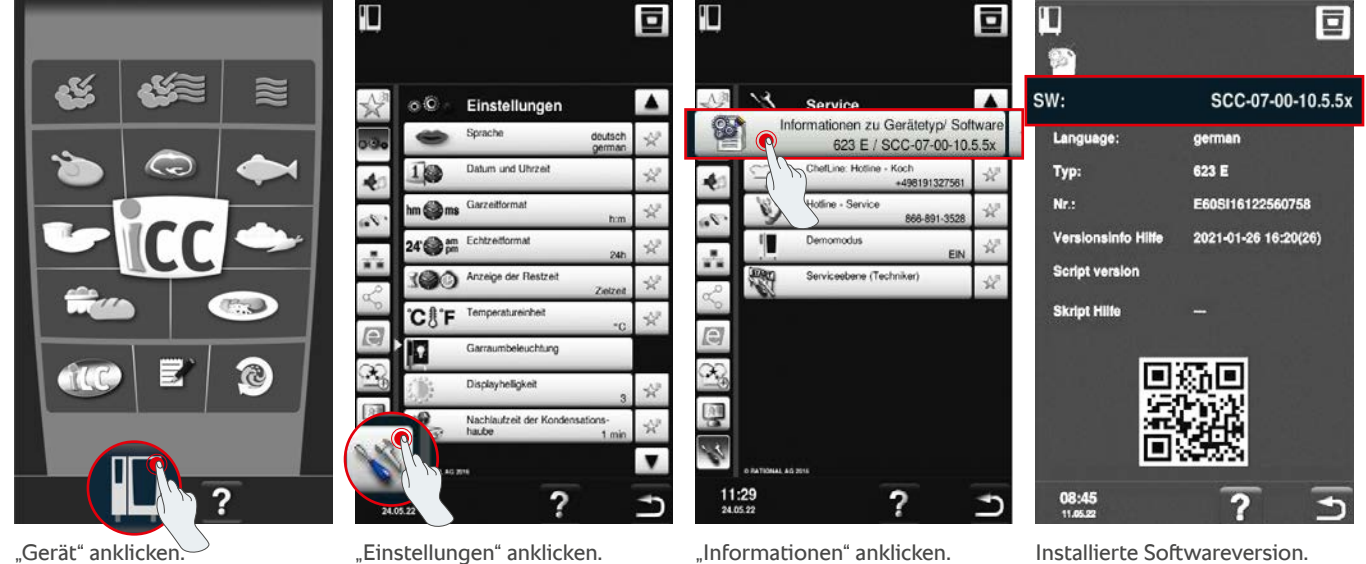

#### **In ConnectedCooking:**

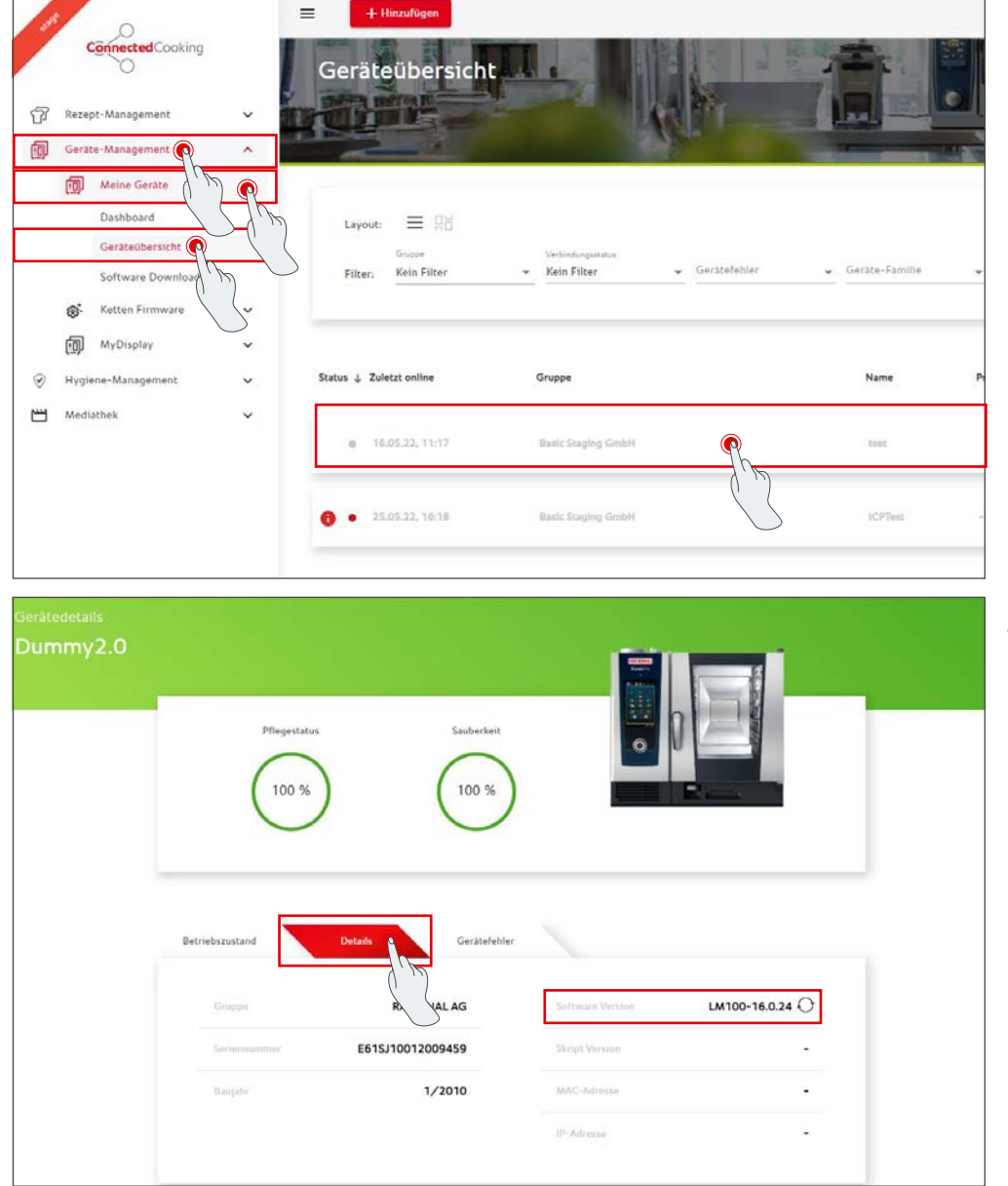

Klicken Sie auf das Gerät in ConnectedCooking in der Geräteübersicht.

Unter Details finden Sie die installierte Softwareversion.

#### **4. An wen kann ich mich wenden, um das manuelle Software-Update durch zu führen?**

Gerne können Sie sich an Ihren lokalen RATIONAL-Ansprechpartner wenden. Hier können Sie auch den notwendigen RATIONAL-USB-Stick bestellen. Für Kochsysteme mit einem Produktionsdatum vor 09/2016 wenden Sie sich bitte an Ihren RATIONAL-Servicepartner.

#### **5. Kann ich ConnectedCooking nach dem manuellen Software-Update wieder wie gewohnt nutzen?**

Ja, da durch das manuelle Software-Update das neue Sicherheitszertifikat installiert wurde, findet weiterhin ein sicherer Datenaustausch statt. Sie können wieder den vollen Leistungsumfang von ConnectedCooking nutzen. Wenn Sie das automatische Software-Update am Gerät aktiviert haben, bekommen Sie zukünftige Aktualisierung einfach automatisch.

#### **6. Wie aktiviere ich das automatische Software-Update für zukünftige Updates?**

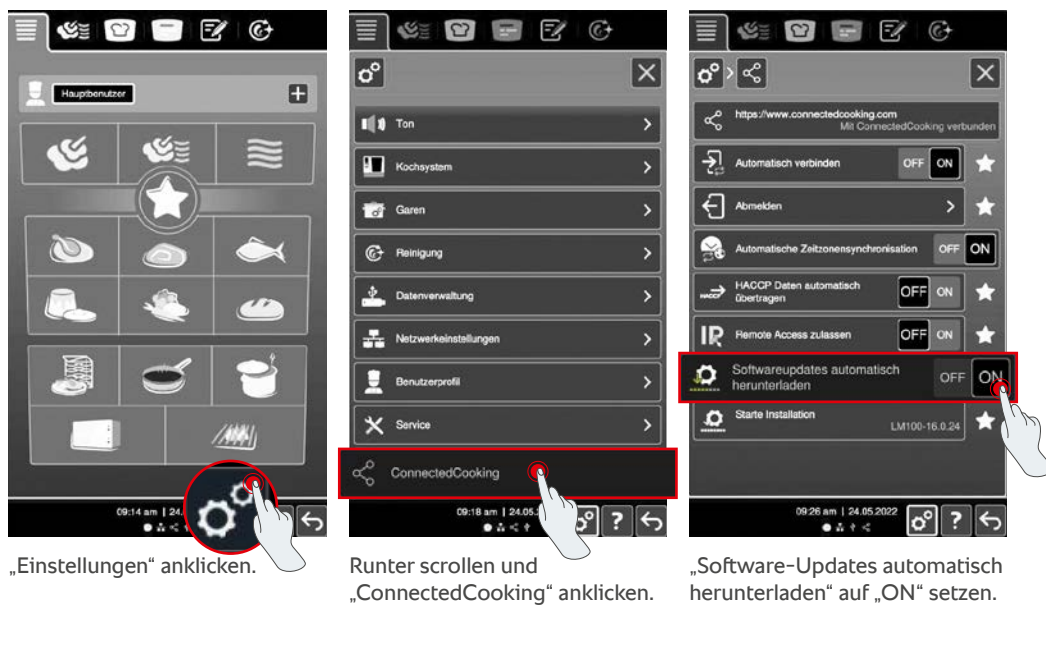

**iCombi Pro (analog iVario):**

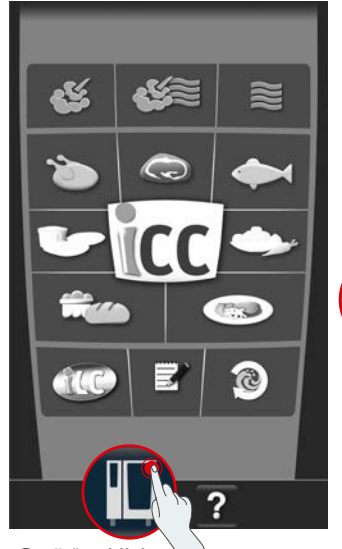

**SelfCookingCenter (analog VarioCookingCenter):**

## Ŧ **o**  $\approx 6$ Einstellungen Anzeige der Restze Temperatureighe  $\blacksquare$  $11:30$ 2

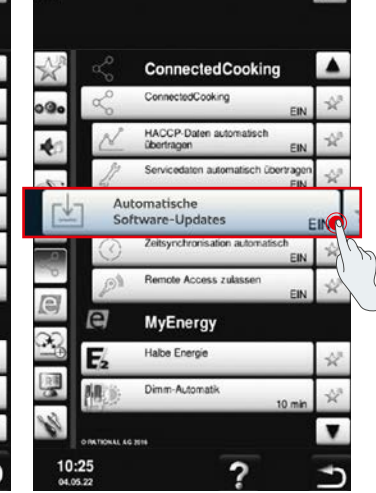

**o** 

ŦО

"Gerät" anklicken. "ConnectedCooking" anklicken. "Automatische Software-Updates" auf "Ein" setzen.

#### **7. Wie kann ich das automatische Software-Update starten, wenn ich es zuvor abgelehnt habe?**

**iCombi Pro (analog iVario): CE D** 

 $\infty$ 

IJ

 $\breve{\phantom{a}}$ 

N

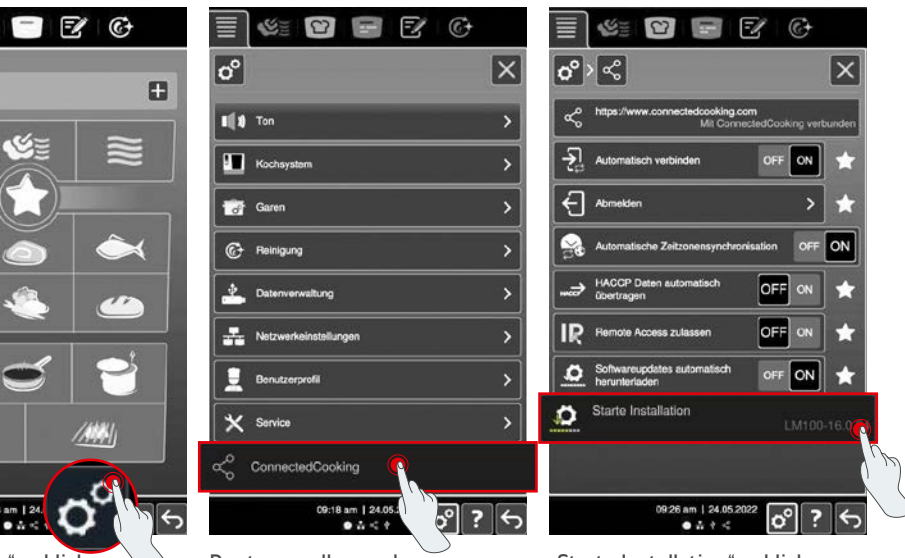

"Einstellungen" anklicken. Runter scrollen und

09:14 am | 24

"ConnectedCooking" anklicken.

"Starte Installation" anklicken.

#### **SelfCookingCenter (analog VarioCookingCenter):**

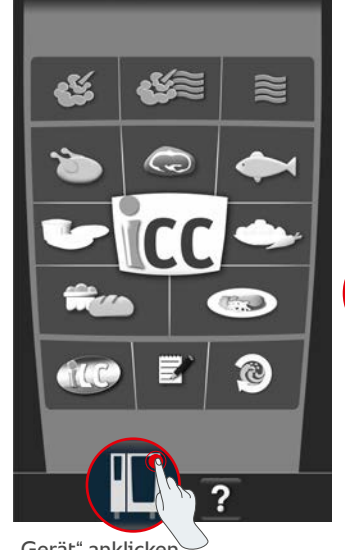

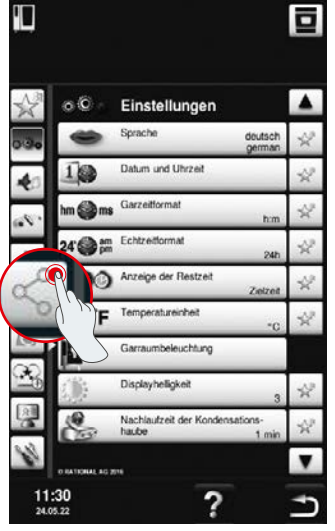

"Gerät" anklicken. "Software-Update starten" "ConnectedCooking" anklicken.

90 O  $\blacktriangle$ ConnectedCooking Cor tedCooking Software-Update starte A, Automatische<br>Software-Upda Zeitsynchronisation automat G note Access zubsse  $\infty$ e **MyEnergy** E abe Energ  $\blacksquare$  $13:38$ <br>30.05.22 ? ↰

anklicken.

### **8. Ist eine weitere Freigabe einer Domain notwendig?**

Ja, aufgrund des neuen SSL-Zertifikats wurde die Ziel-Domain der RATIONAL-Geräte von www.ConnectedCooking.com auf https://iot.connectedcooking.com geändert. Die Ports 8883 und 443 sind weiterhin erforderlich. Um eine parallele Nutzung/Funktion der Geräte mit unterschiedlichen Softwareversionen zu gewährleisten, ist es notwendig, zusätzlich zu www.ConnectedCooking.com auch https://iot.connectedcooking.com freizugeben.

### **9. Während dem automatischen Software-Update für mein iCombi Pro startet das Gerät neu und kocht dann wieder weiter? Dieses Verhalten wiederholt sich immer wieder.**

Dieses Fehlverhalten kann mit einem Software-Update auf LM100-16.1.17 korrigiert werden. Bei dem Update ist folgendes zu beachten: Entweder das Geräte-Update mittels USB-Stick durchführen oder das **automatische Update am Abend am Gerätedisplay oder via Fernzugriff aktivieren,** damit das Update ohne parallel laufende Garpfade, über Nacht erfolgen kann.

#### **Sie haben weitere Fragen zu der Aktualisierung Ihrer Geräte-Software?**

Wenden Sie sich gerne an Ihren RATIONAL-Ansprechpartner oder an cc-support@rational-online.com.

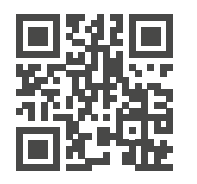

Weitere Informationen und Videos zum Software-Update auf ConnectedCooking.com